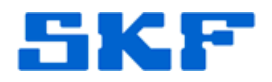

## **Knowledge Base Article**

**Product Group:** MARLIN S-Pro **Product:** CMDM 6600 (Microlog Inspector), CMDM 5360, CMDM 5460, CMDM 5660 **Version:** 1.3.2.1

## **Abstract**

`

After the installation of SKF Microlog Inspector on a CMDM 5360, CMDM 5460, or CMDM 5660 handheld, in some cases, the installation of SQL CE can become corrupted. The Microlog Inspector Installer should be able to detect if SQL is installed, but the registry can become corrupted. This article provides a resolution when the error, "Fatal Error: Current Database version is -1, version 20111004 is required" (or similar) is encountered.

## **Overview**

When the error shown in Figure 1 is encountered, the first recommendation is to try using the Microlog Inspector Installer to re-install SQL CE (just go through the wizard). If the installer does not try to install SQL CE, then the CAB file must be manually installed on the device.

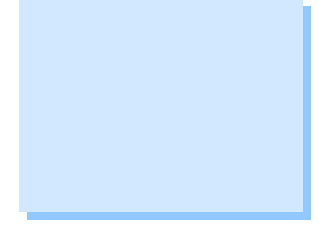

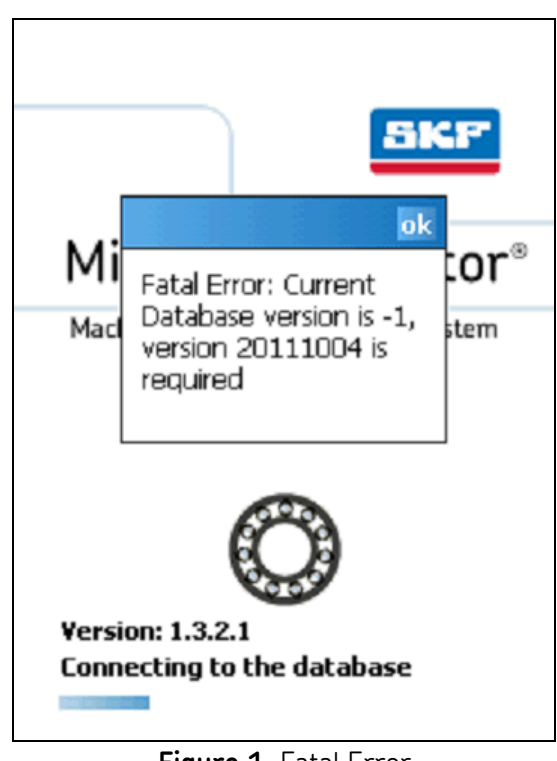

**Figure 1.** Fatal Error

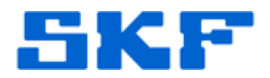

Follow the steps below to manually copy and paste the CAB file onto the device and then install it.

- 1. Locate Microlog Inspector Tools on the desktop computer:
	- C:\Program Files\SKF\SKF Microlog Inspector Tools\Inspector Installer\CABs\ (for x64 systems, go to Program Files(x86))
- 2. Copy the correct CAB file based on the Windows Mobile OS:
	- $\triangleright$  For Windows Mobile 5+ devices, use: sqlce.ppc.wce5.armv4i.CAB
	- $\triangleright$  For Windows Mobile 2003 devices, use: sqlce.ppc.wce4.armv4.CAB
- 3. Connect the handheld to the desktop computer and establish an ActiveSync or Windows Mobile Device Center (Windows 7) connection.
- 4. Navigate to the mobile device's **Program Files** folder by exploring the contents of the mobile device through ActiveSync or WMDC.
- 5. Paste the CAB file into the Program Files folder.
- 6. Now, on the handheld, navigate to the Program Files folder where the CAB file was just pasted, and click on the file to run it. This will manually re-install the SQL CE application.
- 7. Launch Microlog Inspector.
- ----

`

For further assistance, please contact the Technical Support Group by phone at 1-800-523-7514 option 8, or by email at [TSG-Americas@skf.com.](mailto:TSG-Americas@skf.com)